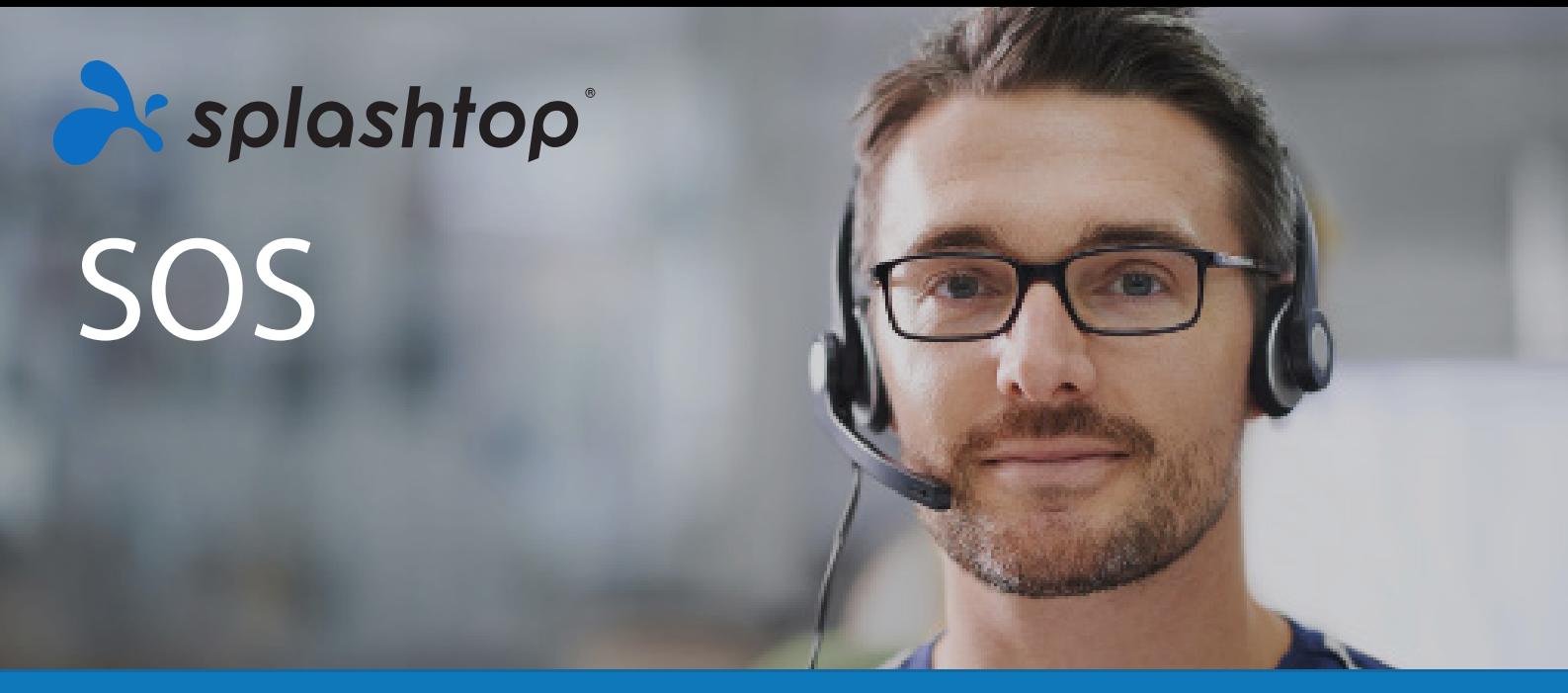

# **PRODUKTLEITFADEN**

[Splashtop SOS](https://www.splashtop.com/de/sos) ist eine beaufsichtigte, bedarfsorientierte Fernsupportlösung. Sie können mit einem einfachen Sitzungscode sofort eine Verbindung zu den Geräten Ihrer Benutzer herstellen. SOS wurde für Helpdesk- und Support-Fachleute entwickelt und bietet Ihnen die Möglichkeit Ad-hoc-Fernsupport für eine unbegrenzte Anzahl von Geräten durchzuführen.

Ganz gleich, wo sich der Benutzer befindet oder wann sein Problem auftritt, Sie können einfach auf sein Windows-, Mac-, iOSoder Android\*-Gerät zugreifen, die Kontrolle übernehmen und das Problem schnell beheben. SOS reduziert den Zeitaufwand für den Support Ihrer Benutzer, hält die Kundenzufriedenheit hoch und reduziert die Kosten für Ihr Helpdesk/Support-Team.

(\* Fernbedienung und Steuerung von Windows-, Mac- und einigen Android-Geräten Fernanzeige von iOS-Bildschirmen)

## **PRODUKT-HIGHLIGHTS**

#### **Einfache Anwendung für Techniker und Endbenutzer**

Wenn ein Benutzer Ihre Support-Hotline anruft, leiten Sie ihn auf die SOS-App oder Website weiter, um seinen 9-stelligen Sitzungscode zu erhalten. Benutzen Sie diesen Code, um sich in ihr Gerät einzuloggen. Sobald die Verbindung hergestellt ist, sehen Sie seinen Bildschirm in Echtzeit und können die Kontrolle übernehmen.

#### **Schneller Fernzugriff für den Support**

Splashtop SOS wird von der leistungsstarken Fernzugriffs-Engine von Splashtop betrieben, so dass Sie schnelle Verbindungen in HD-Qualität genießen und gleichzeitig auf die Computer, Tablets und Smartphones Ihrer Kunden fernzugreifen können.

#### **Unterstützung unbegrenzter Geräte**

Stellen Sie von Ihrem eigenen Windows- oder Mac-Computer aus eine Verbindung zu den Windows-, Mac-, iOS- und Android-Geräten Ihrer Benutzer her. Die breite Unterstützung von Geräten bedeutet, dass Ihr Support-Team auf die Geräte Ihrer Benutzer für Ad-hoc-Support zugreifen kann, auch wenn das Gerät nicht über einen Streamer-Agenten für den Fernzugriff verfügt. Jedes SOS-Paket ermöglicht Ihnen die Unterstützung einer unbegrenzten Anzahl von Geräten bei Bedarf! Mit SOS+10 und SOS Unlimited können Sie auch unbeaufsichtigten Fernzugriff auf 10 oder eine unbegrenzte Anzahl von Computern haben.

#### **Die wichtigsten Merkmale**

Splashtop SOS wird mit den besten Tools geliefert, die für die anspruchsvollen Anwendungsfälle von Helpdesks und Support-Mitarbeitern benötigt werden. Übernehmen Sie die Kontrolle über das Gerät des Benutzers, geben Sie Ihren Bildschirm frei, übertragen Sie Dateien, chatten Sie, starten Sie den PC per Fernzugriff neu und vieles mehr.

#### **Beste Preisleistung- und keine Preiserhöhungen**

Der wichtigste Wettbewerbsvorteil von Splashtop SOS ist der Preis. Im Vergleich zu anderen On-Demand-Fernsupport-Produkten (TeamViewer, LogMeIn Rescue und RescueAssist) sparen Kunden mit SOS mindestens 50 % ihrer jährlichen Kosten.

(Siehe unsere vollständigen Vergleiche zwischen Splashtop, [TeamViewer,](https://www.splashtop.com/de/compare-teamviewer-alternative) [LogMeIn Rescue](https://www.splashtop.com/de/compare-logmein-rescue-alternative) und [RescueAssist\)](https://www.splashtop.com/de/compare-gotoassist-alternative)

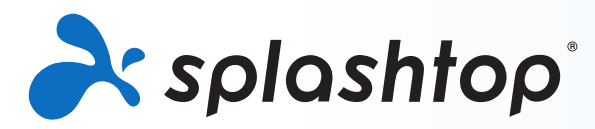

## **ERSTE SCHRITTE**

Um es auszuprobieren, können Sie entweder Splashtop SOS kaufen oder eine kostenlose 7-Tage-Testversion unter [https://www.splashtop.com/sos](https://www.splashtop.com/de/sos) starten. Für den Start der Testversion sind keine Kreditkarten oder Verpflichtungen erforderlich. So können Sie schnell anfangen:

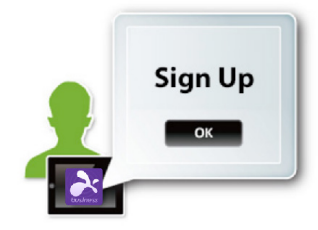

### **Schritt 1 - Erstellen Sie Ihr Splashtop-Konto**

Wenn Sie auf der Splashtop-SOS-Seite auf die Schaltfläche "Kostenlose T[estversion" oder](https://my.splashtop.eu/sos-commercial-trial/signup?platform=web&page=de/sos) "[Jetzt kaufen"](https://my.splashtop.eu/signin?info=sos) klicken, werden Sie zur Erstellung Ihres Kontos weitergeleitet. Dieser Schritt dauert nur ein paar Minuten.

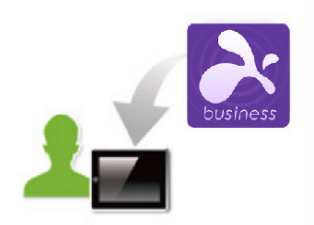

### **Schritt 2 - Installieren Sie die Splashtop Business-App auf dem**

Installieren Sie die Splashtop Business-App auf dem/den Computer(n), die Sie für den Fernzugriff auf die Geräte Ihrer Kunden verwenden werden. Die Splashtop Business-App (für SOS) ist für [Windows](https://www.splashtop.com/de/downloadstart?product=stb&platform=windows-client) und [Mac](https://www.splashtop.com/de/downloadstart?product=stb&platform=mac-client) verfügbar (Sie können die Splashtop Business-App auch auf [iOS](https://itunes.apple.com/us/app/splashtop-business/id650739354) und [Android](https://play.google.com/store/apps/details?id=com.splashtop.remote.business) verwenden, um Ihre Benutzer zu unterstützen, aber es ist besser, wenn Sie einen Computer für den Support verwenden). Sie können die Anwendung auch auf Ihrem Computer unter [www.splashtop.com/app](https://www.splashtop.com/de/downloadstart?product=stb&platform=auto) herunterladen.

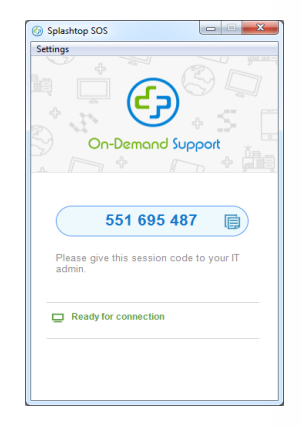

Nach der Installation und der Anmeldung sind Sie sofort bereit, die Geräte Ihrer Kunden zu unterstützen. Schritt 3 - Lassen Sie Ihre Kunden den 9-stelligen Sitzungscode generieren.

### **Schritt 3 - Lassen Sie Ihren Kunden seinen 9-stelligen Sitzungscode generieren**

Senden Sie Ihren Endbenutzern sos.splashtop.com oder help.splashtop.com, um die Datei herunterzuladen und einen einzigartigen 9-stelligen Sitzungscode zu generieren. Benutzer auf iOS- oder Android-Geräten werden aufgefordert, die Splashtop-SOS-App aus ihrem App-Store herunterzuladen. Dann können sie die Anwendung auf ihrem Mobilgerät ausführen und einen Code generieren.

#### **Schritt 4 - Verbinden**

Wenn Sie auf Ihrem eigenen Computer zurück sind, öffnen Sie die Business-App und klicken Sie auf die Schaltfläche "SOS", geben Sie den 9-stelligen Code des Benutzers ein. Nachdem Sie den Code eingegeben haben, werden Sie mit dem Gerät des Endbenutzers verbunden!

[Wenn Sie Hilfe benötigen oder Fragen haben, lesen Sie unseren Artikel zum Ei](https://support-splashtopbusiness.splashtop.com/hc/de/articles/360002358091-Tutorial-SOS)[nrichtung](https://support-splashtopbusiness.splashtop.com/hc/es/articles/360002358091-Tutorial-SOS)[s-](https://support-splashtopbusiness.splashtop.com/hc/de/articles/360002358091-Tutorial-SOS)Tutorial oder die [FAQs](https://support-splashtopbusiness.splashtop.com/hc/de/sections/202472623-Unterstützung-auf-Abruf-SOS-).

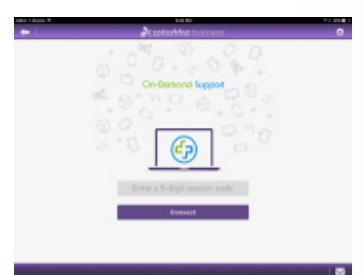

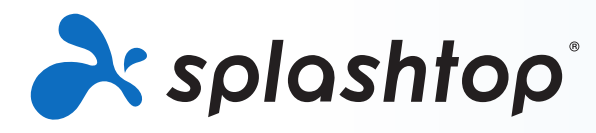

## **SEHENSWÜRDIGKEITEN**

## **Schneller Fernzugriff**

Splashtop SOS verwendet die gleiche Hochleistungs-Engine, die unsere preisgekrönten Verbraucherprodukte antreibt, die von Millionen von Menschen genutzt werden. Genießen Sie HD-Qualität und schnelle Verbindungen.

## **Merkmale**

**Unterstützung unbegrenzter Geräte** – Mit jeder Splashtop SOS-Lizenz können Sie On-Demand-Support für eine unbegrenzte Anzahl von Geräten und bis zu 10 gleichzeitig pro Benutzerlizenz anbieten.

**Umfassende Geräteunterstützung** – Zugriff auf jedes Windows-, Mac-, iOS- (11 oder neuer) oder Android-Gerät (5 oder neuer).

**Verbindung mit Sitzungscode** – Greifen Sie mit einem einfachen Sitzungscode auf die Geräte Ihrer Endbenutzer zu. Keine vorherige Installation erforderlich.

**Benutzerdefiniertes Branding** –Ihre Kunden können Ihre angepasst Version mit eigenem Logo, Farben, Namen und Anweisungen herunterladen. Sie können den SOS-Download auch auf Ihrer eigenen Website hosten.

**Drag-and-Drop-Dateitransfer** – Ziehen Sie Dateien zwischen Computern her, um sie schnell von einem Computer auf einen anderen zu übertragen.

**Ferngesteuertes Neustarten & Wiederverbinden** –Starten Sie den Computer, auf dem Sie eine Fernverbindung herstellen wollen, neu und verbinden Sie sich automatisch mit dem Computer, wenn dieser wieder eingeschaltet wird. [\(Anleitung\)](https://support-splashtopbusiness.splashtop.com/hc/de/articles/115000983226-REMOTE-REBOOT)

**Sitzungsaufzeichnung** – Verwenden Sie die Schaltfläche Bildschirmaufzeichnung in Ihrem Fernzugriffsfenster, um die Aufzeichnung zu starten und zu beenden. Alle Aufzeichnungen werden auf Ihrem lokalen Computer gespeichert. ([Anleitung](https://support-splashtopbusiness.splashtop.com/hc/de/articles/360021851931-GRABACIÓN-DE-LA-SESIÓN))

**Chat** – Senden und Empfangen von Nachrichten an den Remote-Computer. Kann während einer Sitzung oder außerhalb durchgeführt werden. ([Anleitung](https://support-splashtopbusiness.splashtop.com/hc/de/articles/212725483-CHAT))

**Zwei Benutzer können per Fernzugriff auf denselben Computer zugreifen** – Wenn zwei Personen gleichzeitig auf denselben Computer zugreifen müssen, können Sie das tun! (erfordert zwei Benutzerlizenzen)

**Desktop freigeben** – Übertragen Sie Ihren Windows-Desktop im Nur-Anzeige-Modus über einen einfachen Weblink, der in fast jedem Webbrowser angezeigt werden kann. Kein Download von Anwendungen oder Plug-in erforderlich. [\(Anleitung\)](https://support-splashtopbusiness.splashtop.com/hc/de/articles/115002370303-SHARE-MY-DESKTOP)

**Multi-zu-Multi-Monitor-Unterstützung** – Zeigen Sie mehrere Entfernte Bildschirme auf Ihren mehreren Bildschirmen an. ([Anleitung](https://support-splashtopbusiness.splashtop.com/hc/de/articles/360014465512-MULTI-MONITOR))

**Integration mit Ticketing & ITSM** – Splashtop SOS lässt sich in führende PSA-Ticketing- und ITSM-Lösungen integrieren, darunter Autotask PSA, ServiceNow, Freshservice und Spiceworks Help Desk. Erhalten Sie einfachen Zugang zum Starten einer SOS-Sitzung. ([Erfahren Sie mehr](https://www.splashtop.com/de/integrations)).

**Unbeaufsichtigter Support** – für SOS+10 und unlimited. Installieren Sie eine Client-Anwendung auf den Computern, die Sie jederzeit unterstützen möchten, auch ohne dass ein Endbenutzer anwesend ist. Es ist auch möglich Bitdefender Antimalware-Tools auf Windows-Computern zu kaufen, bereitzustellen und zu verwalten. ([Anleitung](https://support-splashtopbusiness.splashtop.com/hc/de/articles/115004988263-How-to-setup-unattended-computers-for-SOS-services-))

**Robuste Sicherheit** – Alle Fernsitzungen werden mit TLS und 256-Bit-AES-Verschlüsselung geschützt.

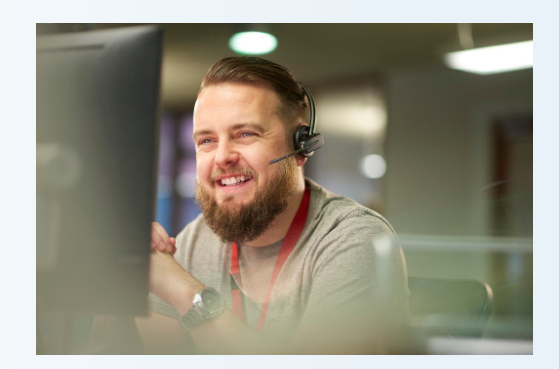

#### **Benutzerverwaltung & Gruppierung**

Für SOS+10 und Unlimited. Laden Sie Benutzer ein und legen Sie ihre Rollen und Zugriffsberechtigungen fest. Erlauben Sie den Zugriff auf bestimmte Computer. Organisieren Sie Ihre Computer in Gruppen, um das Auffinden und Verwalten zu erleichtern. Wir haben mehrere Funktionen zur Benutzerverwaltung eingebaut, damit Sie verwalten können, wer auf welche Computer zugreifen kann:

- Benutzer einladen. ([Anleitung](https://support-splashtopbusiness.splashtop.com/hc/de/articles/360000081366-How-to-add-invite-users-to-be-a-part-of-my-Splashtop-service-))
- Organisieren Sie Ihre Benutzer und Computer in Gruppen. ([Anleitung](https://support-splashtopbusiness.splashtop.com/hc/de/articles/212725363--Cómo-agrupo-a-mis-usuarios-y-computadoras-Splashtop-Remote-Support-y-SOS-solamente-))
- Zugriffsberechtigungen für Benutzer und Gruppen festlegen.([Anleitung](https://support-splashtopbusiness.splashtop.com/hc/de/search/click?data=BAh7CjoHaWRsKwhfq57GGgA6CXR5cGVJIgxhcnRpY2xlBjoGRVQ6CHVybEkiAY5odHRwczovL3N1cHBvcnQtc3BsYXNodG9wYnVzaW5lc3Muc3BsYXNodG9wLmNvbS9oYy9lbi11cy9hcnRpY2xlcy8xMTUwMDE0MzcwMjMtSG93LXRvLXNldC1jb21wdXRlci1hY2Nlc3MtcGVybWlzc2lvbnMtUmVtb3RlLVN1cHBvcnQtU09TLW9ubHktBjsHVDoOc2VhcmNoX2lkSSIpOTdmOTUzMTgtMmE2My00YzI3LTlmZmMtNGFkZDMyYWVjM2Y4BjsHRjoJcmFua2kH--98981cb1f10e11b0010230b17a1296db45acd403))

• Verwenden Sie die Protokolle, um Sitzungen, Dateitransfers und den Verlauf von Verbindungen zu verfolgen. ([Anleitung](https://support-splashtopbusiness.splashtop.com/hc/de/articles/360001692992-LOGS))

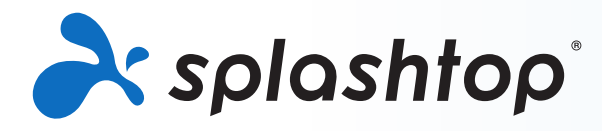

## **ALLE PAKETE AUF EINEN BLICK Systemanforderungen**

## **Pakete und Preise** Client-Anforderungen

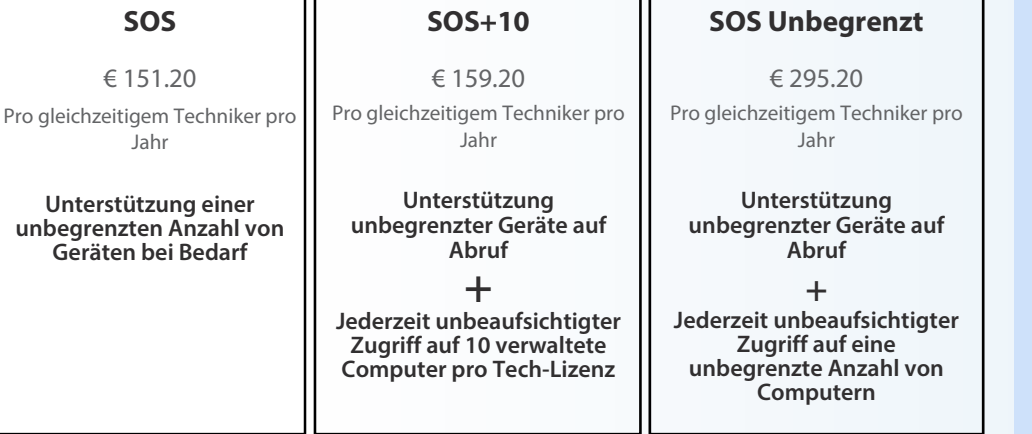

#### **ALLE PAKETE ENTHALTEN**

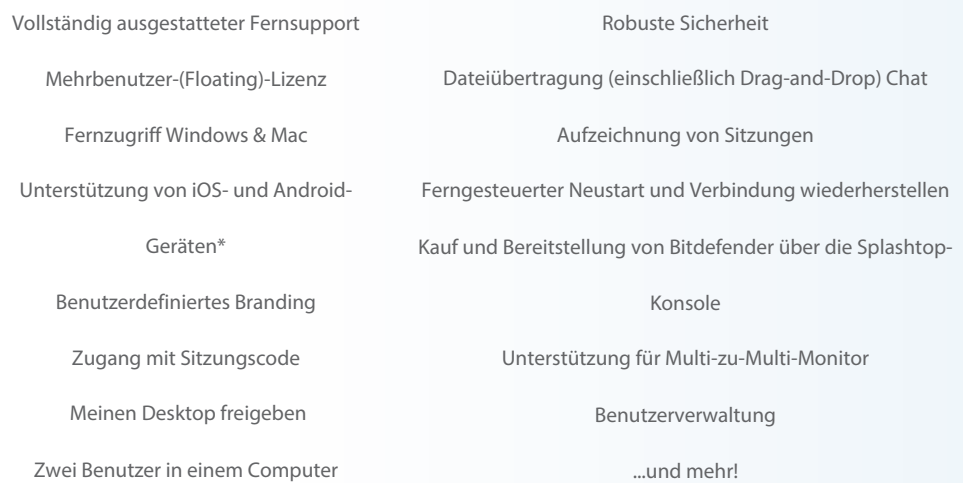

**\*Begrenzte Zeit: Enthält ein kostenloses mobiles Zusatzpaket. Fernunterstützung für iOS und Android**

### Kaufen Sie online unter [www.splashtop.com/d](https://www.splashtop.com/de/sos)e/sos [DETAILLIERTE FEATURE-LISTE](https://www.splashtop.com/de/wp-content/uploads/Splashtop-On-Demand-Support-Feature-Matrix.pdf)E

## **Über Splashtop**

Der Hauptsitz befindet sich in San Jose, Kalifornien, und wurde 2006 gegründet. Splashtop bietet die preiswertesten Lösungen für Fernzugriff, Fernunterstützung und Bildschirmspiegelung. Splashtop-Fernzugriffslösungen werden von Zehntausenden von Unternehmen und mehr als 30 Millionen Benutzern für mehr als 500 Millionen Sitzungen genutzt.

### **Kontakt**

Splashtop-Verkaufsteam - 1.408.886.7177 oder [sales@splashtop.com](mailto:sales%40splashtop.com?subject=) Splashtop Kundenservice - 1.408.610.1631 oder [splashtop.com/support](https://splashtop.com/de/support) 

- **iPad / iPad mini / iPad Pro / iPhone / iPod Touch:**
	- iOS 7.1 oder neuer (einschließlich iOS 11)
- **• Android-Tabletts / Android-Telefone**
	- Android 3.0 oder neuer
- **Windows**
	- Windows 10, 8, 7, XP
	- 1GB Arbeitsspeicher
	- DirectX 9.0 oder neuer
	- Atom, Pentium-M, oder besser
- **Mac**
	- Mac OS 10.7 oder neuer

Anforderungen an den Endbenutzer

- **Windows** 
	- Windows 10, 8, 7, XP
- **Mac**
	- Mac OS 10.7 oder neuer
- **•** CPU de 1.6 GHz dual-core oder besser
- **•** 1G RAM ARBEITSSPEICHER
- **iOS**
	- iOS 11.0 oder neuer, iPhone 5s oder neuer, iPad Air oder neuer, iPad Mini 2 oder neuer, iPad Pro und iPad Touch

#### **• Android**

- Android 5.0 oder neuer
- Fernanzeige aller Geräte. Fernbedienung für rootedd Geräte, Samsung und ausgewählte Lenovo- und LG-Geräte

Streamer-Anforderungen (unbeaufsichtigter Zugang)

#### **• Windows**

• Windows 10, 8, 7, XP, and Windows Server 2019, 2016, 2012, 2008, 2003

**• Mac**

- Mac OS 10.7 oder neuer
- **•** CPU de 1.6 GHz dual-core oder besser